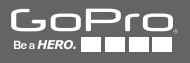

# **HEROH**

**MANUEL DE L'UTILISATEUR**

## / Rejoignez la communauté GoPro

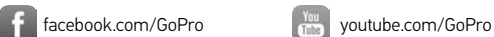

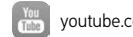

[twitter.com/GoPro](http://twitter.com/GoPro)

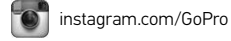

To download this user manual in a different language, visit [gopro.com/getstarted](http://gopro.com/getstarted/?usermanual).

Pour télécharger ce manuel de l'utilisateur dans une autre langue, rendez-vous sur **[gopro.com/getstarted](http://gopro.com/getstarted/?usermanual).** 

Wenn Sie dieses Benutzerhandbuch in einer anderen Sprache herunterladen möchten, besuchen Sie [gopro.com/getstarted](http://gopro.com/getstarted/?usermanual).

Per scaricare questo manuale utente in un'altra lingua, visita [gopro.com/getstarted](http://gopro.com/getstarted/?usermanual).

Para descargar este manual de usuario en otro idioma, visite [gopro.com/getstarted](http://gopro.com/getstarted/?usermanual).

Para baixar este manual do usuário em outro idioma, acesse [gopro.com/getstarted](http://gopro.com/getstarted/?usermanual).

このユーザーマニュアルの他言語版をダウンロードするに は、 [gopro.com/getstarted](http://gopro.com/getstarted/?usermanual)にアクセスしてください。

若要下載其他語言版本的使用說明書,請前往: [gopro.com/getstarted](http://gopro.com/getstarted/?usermanual)。

如需下载本用户手册的其他语言版本,请访问 [gopro.com/getstarted](http://gopro.com/getstarted/?usermanual)。

Чтобы загрузить это руководство пользователя на другом языке, посетите страницу [gopro.com/getstarted.](http://gopro.com/getstarted/?usermanual)

## / Table des matières

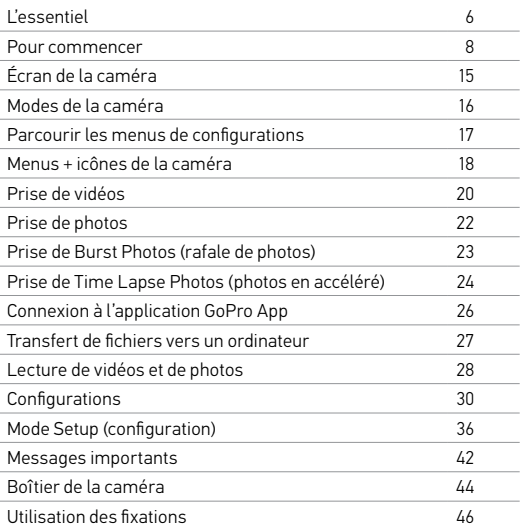

## / Table des matières

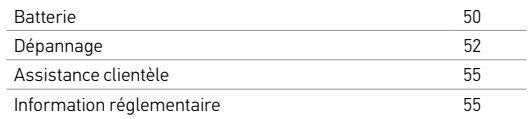

<span id="page-3-0"></span>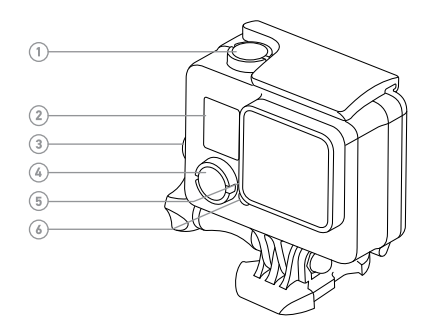

- 1. Bouton Shutter/Select (obturateur/sélectionner)
- 2. Écran d'état de la caméra
- 3. Bouton Settings/Tag (paramètres/balise)
- 4. Bouton Power/Mode (alimentation/mode)
- 5. Voyant indicateur d'état de connexion sans fil (bleu)

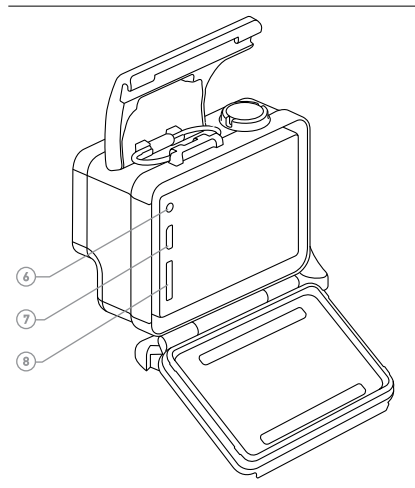

- 6. Voyant indicateur d'état de la caméra (rouge)
- 7. Port micro USB

8. Fente de carte microSD (carte microSD non livrée avec l'appareil)

## <span id="page-4-0"></span>Pour commencer

#### <span id="page-4-1"></span>**CHARGEMENT DE LA BATTERIE**

La batterie intégrée est livrée partiellement chargée. La caméra ou la batterie ne subira aucun HERO+ dommage si on l'utilise avant qu'elle ne soit pleinement chargée.

1. Déverrouillez et ouvrez la porte arrière. *Reversionimez et ouvrez ta poi te arriere.*<br>Remarque *: la caméra ne peut pas être retirée du boîtier.* 

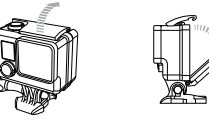

#### 2. Chargez la batterie en utilisant le câble USB inclus.

*Remarque : la batterie ne peut pas être retirée de la caméra. Lorsque vous rechargez la caméra par le biais d'un ordinateur, assurez-vous que l'ordinateur est branché à une prise électrique. Si les voyants indicateurs d'état de la caméra ne s'allument pas lors du chargement, utilisez un autre port USB.*

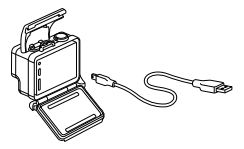

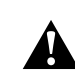

**ATTENTION : L'utilisation d'un chargeur mural autre que le chargeur mural GoPro peut endommager la batterie de la caméra GoPro et provoquer un incendie ou une fuite. Utilisez uniquement un chargeur portant l'indication : Output 5V 1A (Sortie 5 V 1 A). Si vous ignorez la tension et l'intensité de courant de votre chargeur, utilisez le câble USB fourni pour charger la caméra avec votre ordinateur.**

Pour recharger le plus vite possible, vérifiez que la caméra est éteinte après l'avoir raccordée à un ordinateur ou à un adaptateur USB. Lorsque la caméra est éteinte, le voyant indicateur d'état de la caméra s'allume durant le chargement et s'éteint lorsque celui-ci est terminé.

Pour en savoir plus sur la batterie, consultez la section *[Batterie](#page-25-0)* [\(page](#page-25-0) 50).

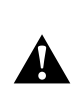

**ATTENTION : Soyez prudent lorsque vous utilisez votre GoPro dans le cadre de vos activités sportives. Faites attention à ce qui se passe autour de vous afin d'éviter de vous blesser ou de blesser autrui.** 

**Respectez toutes les lois locales en vigueur lors de l'utilisation de votre GoPro et de ses fixations et accessoires, y compris les lois sur la protection de la vie privée, qui peuvent interdire l'utilisation de caméras dans certaines zones.**

## Pour commencer

**INSERTION + RETRAIT DES CARTES MICROSD**  Insérez une carte microSD avec l'étiquette dirigée vers l'arrière de la caméra. Pour retirer la carte, poussez-la jusqu'à ce qu'elle sorte de son logement.

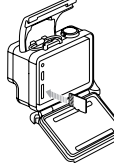

Utilisez des cartes de mémoire de marque conformes aux exigences suivantes :

- microSD, microSDHC™ ou microSDXC™ (vendue séparément)
- Capacité de jusqu'à 64 Go
- De classe 10 ou UHS-I minimum

Pour consulter la liste des cartes microSD recommandées, visitez le site [gopro.com/support](http://www.gopro.com/support).

REMARQUE : Faites bien attention lorsque vous utilisez des cartes de mémoire. Évitez les liquides, la poussière et les débris. À titre de précaution, éteignez la caméra avant d'insérer ou de retirer la carte. Consultez les directives du fabricant en ce qui concerne les températures d'utilisation acceptables.

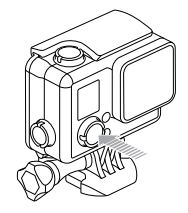

#### **MARCHE + ARRÊT**

#### Pour mettre l'appareil en marche :

Appuyez une fois sur le bouton Power/Mode (alimentation/mode) Les voyants indicateurs d'état de la caméra clignotent trois fois et l'indicateur sonore émet trois bips. Votre caméra est allumée lorsque l'écran d'état de la caméra affiche les informations.

#### Pour éteindre l'appareil :

Appuyez sur le bouton Power/Mode (alimentation/mode) et maintenez-le enfoncé pendant deux secondes. Les voyants indicateurs d'état de la caméra clignotent à plusieurs reprises et l'indicateur sonore émet sept bips.

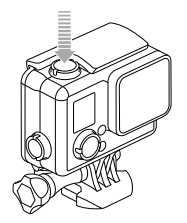

**CONSEIL DE PRO :** Si la fonction QuikCapture (capture rapide) est activée, vous pouvez rapidement mettre la caméra en marche et commencer immédiatement à faire une vidéo ou à prendre des Time Lapse photos (photos en accéléré), en appuyant simplement sur le bouton Shutter/Select (obturateur/sélectionner). Appuyez pour faire des vidéos, pour prendre des Time Lapse photos (photos en accéléré), appuyez et maintenez le bouton enfoncé. Pour plus de détails, consultez la section *[QuikCapture](#page-19-0)* (page 38).

#### **PORTES ARRIÈRE DE LA CAMÉRA**

Votre HERO+ caméra est dotée de deux types de portes arrière.

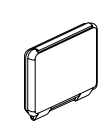

La porte arrière standard est étanche jusqu'à 40 m (131'). Utilisez cette porte pour protéger la caméra de l'eau, la poussière, le sable et d'autres risques liés à l'environnement. Cette porte arrière réduit le bruit de vent lors d'une utilisation à des vitesses supérieures à 100 mph.

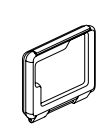

La porte arrière squelette n'est pas étanche. Cette porte arrière assure un refroidissement amélioré et permet un accès plus direct au microphone. Ne vous servez de cette porte arrière qu'en l'absence de risque de dommages causés par le sable, de la poussière ou de la saleté excessive et de l'eau. Elle est également recommandée pour une utilisation à l'intérieur de véhicules.

Pour en savoir plus sur les modalités de modification des portes arrière, consultez la section *Boîtier de la caméra* (page 44).

## Pour commencer

## **MISES À JOUR DU LOGICIEL DE LA CAMÉRA**

Pour profiter des fonctionnalités les plus récentes et obtenir le meilleur rendement de votre HERO+ caméra, assurez-vous de vous servir du logiciel le plus récent pour la caméra. Vous pouvez mettre à jour le logiciel de votre caméra via l'application GoPro App ou le logiciel GoPro. Pour plus d'informations, visitez le site gopro.com/getstarted.

#### **RÉGLAGES DE LA CAMÉRA PAR DÉFAUT**

La HERO+ caméra s'allume avec les réglages par défaut suivants :

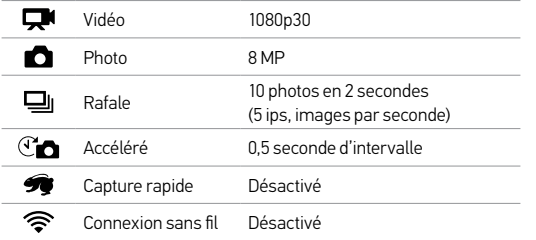

**CONSEIL DE PRO :** Pour ouvrir le menu de configurations dans le mode actuel, appuyez sur le bouton Settings/Tag (paramètres/balise). Pour modifier les configurations générales de la caméra qui s'appliquent à tous les modes, naviguez jusqu'au mode Setup (configuration).

L'écran d'état de la caméra affiche les renseignements suivants en ce qui concerne les modes et réglages :

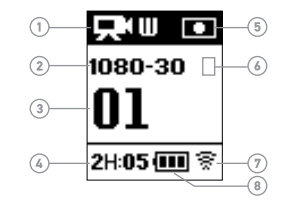

- 1. Modes de la caméra / FOV (champ de vision)
- 2. Résolution/ips (images par seconde) /Mégapixels
- 3. Nombre d'éléments capturés
- 4. Temps restant/Photos restants sur la carte microSD
- 5. Spot Meter (posemètre) (lorsque la fonction est activée)
- <span id="page-7-0"></span>6. Intervalles de vues en mode Time Lapse (accéléré)/ Fréquence d'images en mode Burst (rafale) (non illustré)
- 7. Connexion sans fil (lorsqu'elle est activée)
- 8. Durée de fonctionnement de la batterie

HERO+ offre plusieurs modes de caméra. Pour passer d'un mode à l'autre, appuyez à plusieurs reprises sur le bouton Power/Mode (alimentation/mode).

Ces modes s'affichent :

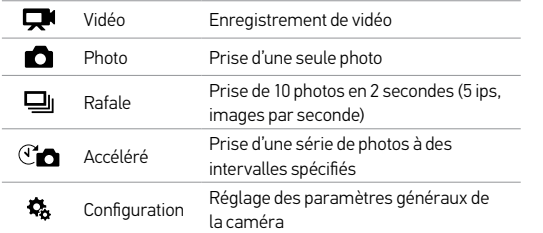

**CONSEIL DE PRO :** Pour changer les configurations dans le mode actuel, appuyez sur le bouton Settings/Tag (paramètres/balise). Pour modifier les configurations générales de la caméra qui s'appliquent à tous les modes, naviguez jusqu'au mode Setup (configuration).

<span id="page-8-0"></span>/ Modes de la caméra / Parcourir les menus de configurations

<span id="page-8-1"></span>Chaque mode de caméra dispose de son propre menu Configurations. Pour parcourir les menus de configurations :

- 1. Vérifiez que la caméra se trouve dans le mode souhaité. Si l'icône de ce mode ne s'affiche pas sur l'écran d'état de la caméra, appuyez à plusieurs reprises sur le bouton Power/Mode (alimentation/mode) jusqu'à ce qu'elle s'affiche.
- 2. Appuyez sur le bouton Settings/Tag (paramètres/balise) pour ouvrir le menu des paramètres pour ce mode.
- 3. Utilisez le bouton Power/Mode (alimentation/mode) pour naviguer entre les paramètres.

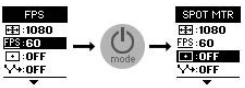

4. Appuyez sur le bouton Shutter/Select (obturateur/sélectionner) pour passer d'une option à l'autre dans un paramètre. Pour sélectionner une option, laissez l'option en surbrillance lorsque vous passez à un autre paramètre.

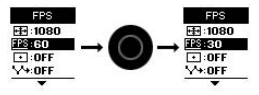

5. Pour revenir à l'écran précédent ou quitter le menu des paramètres, appuyez sur le bouton Settings/Tag (paramètres/balise).

## <span id="page-9-0"></span>/ Menus + icônes de la caméra / Menus + icônes de la caméra

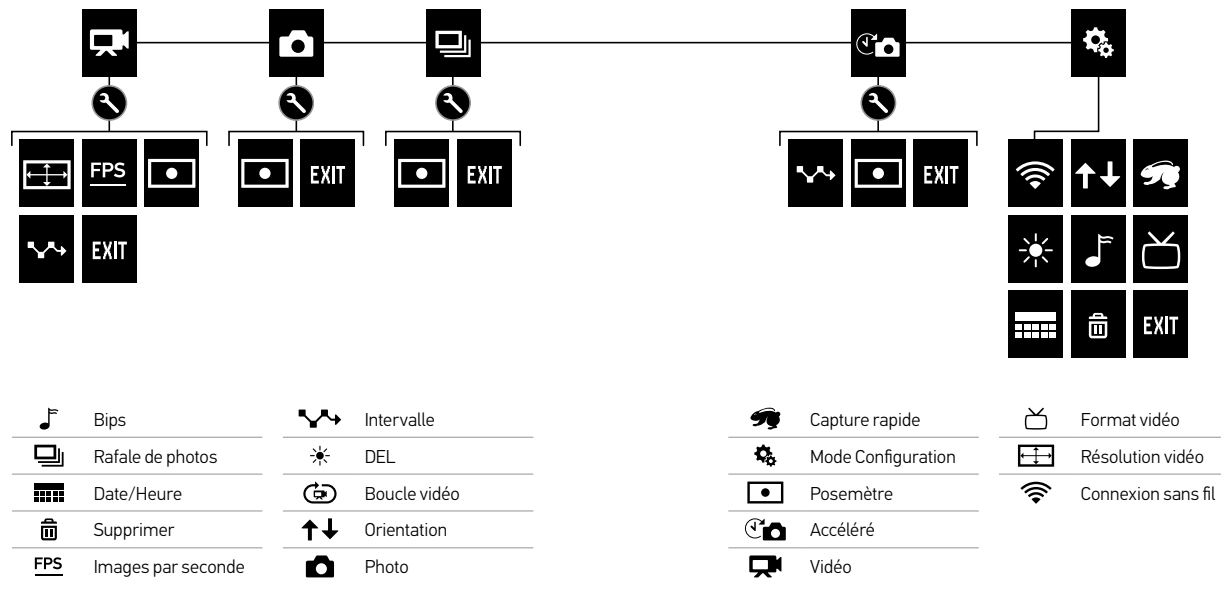

## <span id="page-10-0"></span>/ Prise de vidéos

#### **PRISE DE VIDÉOS**

- 1. Appuyez sur le bouton Power/Mode (alimentation/mode) à plusieurs reprises jusqu'à arriver au mode Vidéo [ $\Box$ .
- 2. Appuyez sur le bouton Shutter/Select (obturateur/sélectionner). La caméra émet un bip et les voyants indicateurs d'état de la caméra clignotent pendant l'enregistrement.
- 3. Pour arrêter l'enregistrement, appuyez sur le bouton **Shutter/** Select (obturateur/sélectionner). Les voyants indicateurs d'état de la caméra clignotent trois fois et la caméra émet trois bips sonores.

Votre caméra s'arrête automatiquement d'enregistrer lorsque la carte de mémoire est pleine ou que la batterie est épuisée. Votre vidéo est enregistrée avant que la caméra ne s'éteigne.

**CONSEIL DE PRO :** Lorsque la fonction QuikCapture (capture rapide) est activée, vous pouvez mettre la caméra en marche et commencer immédiatement à faire une vidéo en appuyant simplement sur le bouton Shutter/Select (obturateur/sélectionner). Pour plus de détails, consultez la section *[QuikCapture](#page-19-0)* (page 38).

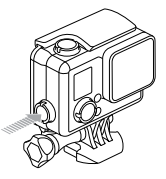

#### **HILIGHT TAG (BALISE HILIGHT)**

Vous pouvez marquer les moments spécifiques dans vos vidéos avec la fonction de HiLight Tag (balise HiLight). Les HiLight Tags (balises HiLight), ou balises de moments forts, facilitent la recherche des meilleurs moments pour le partage.

Vous pouvez ajouter des balises avec votre caméra, l'application GoPro App ou la Smart Remote (vendue séparément).

Comment ajouter un HiLight Tag (balise HiLight) avec votre caméra : Lors de l'enregistrement vidéo, appuyez sur le bouton Settings/Tag (paramètres/balise).

Les Tags sont visibles dans la chronologie lors de la lecture dans la GoPro App ou avec le logiciel GoPro.

**CONSEIL DE PRO :** Dans la GoPro App, appuyez sur l'écran lors de la lecture pour afficher les HiLight Tags (balises HiLight) dans la chronologie.

## <span id="page-11-0"></span>/ Prise de photos

<span id="page-11-1"></span>En mode Photo, vous pouvez prendre des photos à une résolution de 8 MP avec un FOV (champ de vision) ultra large.

#### **PRISE D'UNE SEULE PHOTO**

- 1. Appuyez sur le bouton Power/Mode (alimentation/mode) à plusieurs reprises jusqu'à arriver au mode Photo $[$
- 2. Appuyez sur le bouton Shutter/Select (obturateur/sélectionner). La caméra émet deux bips sonores, les voyants indicateurs d'état de la caméra clignotent et le compteur sur l'écran d'état de la caméra augmente d'une unité.

<span id="page-11-2"></span>Le mode Burst (rafale) est idéal pour capturer l'image parfaite pendant les activités sportives à mouvement rapide. Avec ce mode, vous pouvez prendre 10 photos en 2 seconds (5 ips, images par seconde). La résolution pour ces photos est de 8 MP avec un FOV (champ de vision) ultra large.

#### **PRISE DE PHOTOS EN MODE BURST (RAFALE)**

- 1. Appuyez sur le bouton Power/Mode (alimentation/mode) à plusieurs reprises jusqu'à arriver au mode Burst (rafale)  $\Box$
- 2. Appuyez sur le bouton Shutter/Select (obturateur/sélectionner). Les voyants indicateurs d'état clignotent et la caméra émet plusieurs bips sonores.

## <span id="page-12-0"></span>/ Prise de Time Lapse Photos (photos en accéléré) / Prise de Time Lapse Photos (photos en accéléré)

Le mode Time Lapse (accéléré) en accéléré prend une série de photos à des intervalles donnés. Vous pouvez utiliser la fonction Time Lapse (accéléré) pour prendre des images lors de vos activités. et sélectionner les meilleures plus tard. Vous pouvez également coller les photos ensemble pour créer une Time Lapse video (vidéo en accéléré). La résolution pour ces photos est de 8 MP avec un FOV (champ de vision) ultra large.

#### **PRISE DE TIME LAPSE PHOTOS (PHOTOS EN ACCÉLÉRÉ)**

- 1. Appuyez sur le bouton Power/Mode (alimentation/mode) à plusieurs reprises jusqu'à arriver au mode Time Lapse  $(\text{accéléré}) \, [\, \mathbb{C} \, \text{m} \, ]$ .
- 2. Appuyez sur le bouton Shutter/Select (obturateur/sélectionner). La caméra commence un compte à rebours et les voyants indicateurs d'état clignotent à chaque fois qu'une photo est prise.
- 3. Pour arrêter l'enregistrement, appuyez sur le bouton Shutter/ Select (obturateur/sélectionner). Les voyants indicateurs d'état de la caméra clignotent trois fois et la caméra émet trois bips sonores.

**CONSEIL DE PRO :** Lorsque la fonction QuikCapture (capture rapide) est activée, vous pouvez mettre la caméra en marche et commencer immédiatement à prendre des Time Lapse photos (photos en accéléré) en appuyant simplement sur le bouton Shutter/Select (obturateur/sélectionner) et en le maintenant enfoncé pendant deux secondes. Pour plus de détails, consultez la section *[QuikCapture](#page-19-0)* [\(page](#page-19-0) 38).

## <span id="page-13-0"></span>/ Connexion à l'application GoPro App

L'application GoPro App vous permet de contrôler votre caméra à distance à l'aide d'un smartphone ou d'une tablette. Parmi les fonctionnalités, on compte le contrôle complet de la caméra, l'aperçu en direct, la lecture, le partage d'un contenu, la création de clips courts et les mises à jour logicielles de la caméra.

**POUR CONNECTER VOTRE CAMÉRA À LA GOPRO APP :**

- 1. Téléchargez la GoPro App sur votre smartphone ou tablette depuis l'Apple® App Store ou Google Play.
- 2. Ouvrez l'application.
- 3. Suivez les instructions à l'écran de l'application pour connecter votre caméra.

*Remarque : si nécessaire, le mot de passe par défaut pour votre caméra est goprohero.*

Pour les instructions détaillées relatives à l'appairage, rendez-vous sur [gopro.com/support](http://www.gopro.com/support).

**CONSEIL DE PRO :** Pour désactiver rapidement la connexion sans fil, appuyez sur le bouton Settings/Tag (paramètres/balise) et maintenez-le enfoncé.

<span id="page-13-1"></span>Pour lire vos vidéos et photos sur un ordinateur, transférez d'abord ces fichiers vers l'ordinateur. Le transfert de fichiers permet d'augmenter l'espace de stockage sur votre carde microSD pour ajouter du contenu nouveau. Vous pouvez également transférer des fichiers vers un ordinateur en utilisant un lecteur de carte (vendu séparément).

#### **POUR TRANSFÉRER VOS FICHIERS VERS UN ORDINATEUR :**

- 1. Téléchargez et installez le logiciel gratuit GoPro Studio à partir du site [gopro.com/getstarted](http://gopro.com/getstarted/?usermanual). La caméra HERO+ a été concue pour travailler avec le GoPro Studio afin que vous puissiez transférer facilement vos fichiers.
- 2. Connectez la caméra à votre ordinateur à l'aide du câble USB qui accompagne l'appareil.
- 3. Appuyez sur le bouton Power/Mode (alimentation/mode) pour mettre la caméra en marche. GoPro Studio Importer s'ouvre automatiquement.
- 4. Suivez les instructions affichées à l'écran.

**CONSEIL DE PRO :** Les fichiers vidéo plus longs sont écrits dans votre carte de mémoire sous forme de segments. Lorsque vous visionnez ce contenu sur un ordinateur, vous pouvez voir des fichiers séparés pour chaque segment. Utilisez le logiciel GoPro Studio pour combiner les fichiers dans une vidéo plus longue si besoin.

## <span id="page-14-0"></span>/ Lecture de vidéos et de photos

Vous pouvez lire vos fichiers sur votre ordinateur ou smartphone/ tablette (avec l'application GoPro App). Vous pouvez également lire du contenu en insérant la carte microSD directement dans un périphérique tel qu'un ordinateur, ou un téléviseur compatible.

**LECTURE DE VIDÉOS ET PHOTOS SUR UN ORDINATEUR** Pour lire vos vidéos et photos sur un ordinateur, transférez d'abord ces fichiers vers l'ordinateur. Pour de meilleurs résultats, rendez-vous sur [gopro.com/getstarted](http://gopro.com/getstarted/?usermanual) pour télécharger le logiciel GoPro Studio.

#### Pour lire les fichiers sur un ordinateur :

- 1. Transférez vos fichiers vers un ordinateur. Pour en savoir plus, consultez la section *[Transfert de fichiers vers un ordinateur](#page-13-1)* [\(page](#page-13-1) 27).
- 2. Utilisez les commandes dans GoPro Studio pour lire vos fichiers.

**LECTURE DES VIDÉOS ET PHOTOS SUR VOTRE TÉLÉVISEUR** La lecture sur votre téléviseur/téléviseur à haute définition nécessite un lecteur de carte USB et un téléviseur compatible.

*Remarque : certains téléviseurs ne prennent pas en charge les lecteurs de carte USB.*

#### Pour lire les fichiers sur un téléviseur :

- 1. Insérez la carte microSD dans le lecteur de carte USB (vendu séparément).
- 2. Connectez le lecteur de carte à votre téléviseur.
- 3. Utilisez les commande de votre téléviseurs pour lire vos fichiers.

**LECTURE DU CONTENU SUR UN SMARTPHONE/ UNE TABLETTE**

- 1. Connectez votre caméra à l'application GoPro App. Pour en savoir plus, consultez la section *Connexion à l'application GoPro App* (page 26).
- 2. Servez-vous des commandes de l'application pour lire vos séquences sur le smartphone/la tablette.

## / Configurations

## <span id="page-15-0"></span>/ Configurations

#### **CONFIGURATIONS VIDÉO**

Pour en savoir plus sur les modifications des réglages, consultez la section *[Parcourir les menus de configurations](#page-8-1)* (page 17).

#### Résolution, ips (images par seconde) et FOV (champ de vision)

HERO+ comprend les résolutions vidéo citées ci-dessous. Toutes les résolutions comprennent Auto Low Light (ajustement automatique par faible luminosité) avec la configuration 60/50 ips (images par seconde). Auto Low Light (ajustement automatique par faible luminosité) optimise automatiquement ips en fonction des conditions de la luminosité. L'unité ips correspond aux images par seconde. FOV signifie champ de vision.

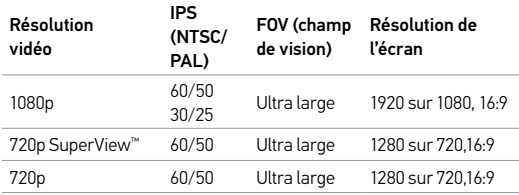

**CONSEIL DE PRO :** Pour ouvrir le menu de configurations dans le mode actuel, appuyez sur le bouton Settings/Tag (paramètres/ balise). Pour modifier les configurations générales de la caméra qui s'appliquent à tous les modes, naviguez jusqu'au mode Setup (configuration).

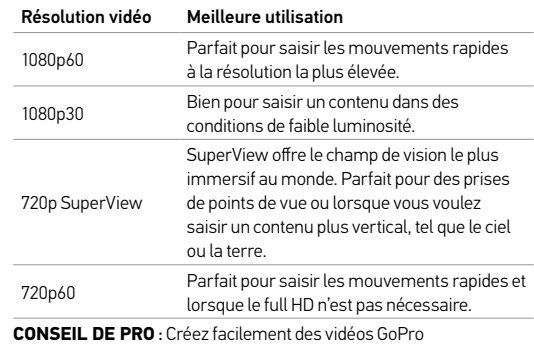

exceptionnelles avec le logiciel gratuit GoPro Studio. Découvrez-en plus sur ce logiciel et téléchargez-le sur [gopro.com/getstarted](http://gopro.com/getstarted/?usermanual).

### / Configurations

#### **SPOT METER (POSEMÈTRE)**

Le Spot Meter (posemètre) est adapté pour filmer dans un cadre où l'éclairage est différent de l'endroit où vous êtes, comme lorsque vous filmez l'extérieur à partir d'une voiture ou un environnement ombragé tout en étant au soleil. Le paramètre Spot Meter (posemètre) permet de régler automatiquement l'exposition à partir d'un simple point au milieu de l'image au lieu de la régler à partir du cadre complet. Lorsque le Spot Meter (posemètre) est activé, [  $\bullet$  ] s'affiche sur l'écran de la caméra. Les options pour ce paramètre sont Désactivé (par défaut) et Activé.

*Remarque : les modifications que vous apportez au paramètre Spot Meter (posemètre) en mode* mode (Photo, Burst (Rafale), or Time Lapse (accéléré)), réalez le paramètre dans ce mode.

## **INTERVALLE**

En mode Video ce paramètre s'applique seulement à la fonction Looping (Boucle). La fonction Boucle vous permet d'enregistrer en boucle continue et d'enregistrer uniquement les meilleurs moments, ce qui permet d'économiser de l'espace sur votre carte microSD. Les intervalles de temps disponibles pour la fonction Boucle sont : 5, 20, 60 et 120 minutes. Par exemple, si vous sélectionnez un intervalle de 5 minutes, seules les 5 premières minutes sont enregistrées lorsque vous arrêtez l'enregistrement.

Vous pouvez également sélectionner l'intervalle Vidéo Max pour la fonction Boucle. Avec cette option, la caméra enregistre jusqu'à ce que la carte de mémoire soit pleine, puis réécrit sur le contenu le plus ancien pour poursuivre l'enregistrement. L'option par défaut pour la fonction Boucle est désactivée.

*Remarque : pour utiliser la fonction Boucle, assurez-vous que votre carte microSD dispose de suffisamment d'espace pour créer le segment de boucle selon l'intervalle que vous avez sélectionné. Si la carte microSD est pleine, la fonction Boucle ne réécrit pas sur le contenu.*

**CONSEIL DE PRO :** Les fichiers boucle vidéo sont écrits dans votre carte de mémoire sous forme de segments. Lorsque vous visionnez ce contenu sur un ordinateur, vous pouvez voir des fichiers séparés pour chaque segment. Utilisez le logiciel GoPro Studio pour combiner les fichiers dans une vidéo plus longue si besoin.

## / Configurations

**CONFIGURATIONS PHOTO** Pour en savoir plus sur les modifications des réglages, consultez la section *[Parcourir les menus de configurations](#page-8-1)* (page 17).

## **INTERVALLE**

Cette configuration s'applique uniquement au mode Time Lapse (accéléré). Le paramètre Intervalle permet de déterminer le laps de temps qui doit s'écouler entre chaque prise de photo. Les intervalles de temps disponibles en mode Time Lapse (accéléré) vont de 0,5 seconde (par défaut) à 60 secondes.

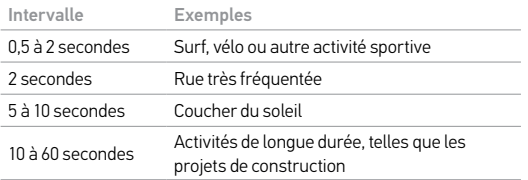

#### **SPOT METER (POSEMÈTRE)**  $\qquad \qquad \blacksquare$

Cette configuration s'applique à tous les modes de capture de photo : Photo, Burst (rafale) et Time Lapse (accéléré). Le Spot Meter (posemètre) est adapté pour faire des photos dans un cadre où l'éclairage est différent de l'endroit où vous êtes, comme lorsque vous prenez des photos à l'extérieur à partir d'une voiture ou un environnement ombragé tout en étant au soleil. Le paramètre Spot Meter (posemètre) permet de régler automatiquement l'exposition à partir d'un simple point au milieu de l'image au lieu de la régler à partir du cadre complet. Lorsque le Spot Meter (posemètre) est activé,  $[\bullet]$  is affiche sur l'écran de la caméra. Les options pour ce paramètre sont Désactivé (par défaut) et Activé.

Remarque : les modifications apportées à la configuration de Spot Meter (posemètre) dans un mode<br>(Photo, Burst (rafale) ou Time Lapse (accéléré)) s'applique uniquement à ce mode. Pour régler ce *paramètre sur un autre mode, réglez le paramètre dans ce mode.*

## <span id="page-18-0"></span>/ Mode Setup (configuration)

En mode Setup (configuration), vous pouvez modifier les réglages qui s'appliquent à tous les modes de la caméra. Pour en savoir plus sur les modalités de modification des réglages suivants, consultez la section *[Parcourir les menus de configurations](#page-8-1)* (page 17).

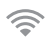

#### **CONNEXION SANS FIL**

Lorsque la connexion sans fil est activée, l'icône du mode sans fil s'affiche sur l'écran d'état de la caméra et les voyants indicateurs d'état de connexion sans fil clignotent en bleu.

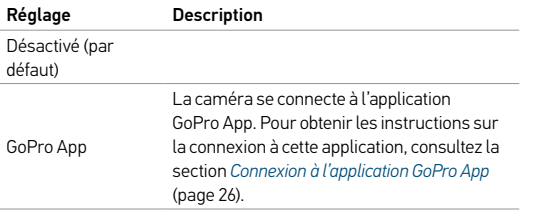

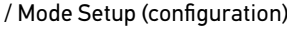

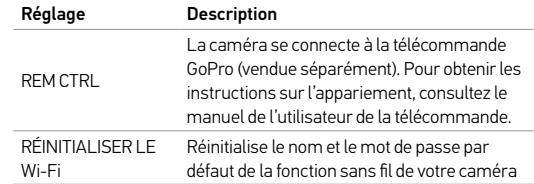

#### Réinitialisation du nom et du mot de passe de la fonction de connexion sans fil de votre caméra

- 1. Allumez la caméra.
- 2. Appuyez sur le bouton Power/Mode (alimentation/mode) à plusieurs reprises jusqu'à ce que le mode Setup (configuration) s'affiche, puis appuyez sur le bouton Shutter/Select (obturateur/ sélectionner) pour le sélectionner.
- 3. Appuyez sur le bouton Shutter/Select (obturateur/sélectionner) pour ouvrir le menu de connexion sans fil.
- 4. Appuyez sur le bouton Power/Mode (alimentation/mode) à plusieurs reprises jusqu'à ce que la fonction Réinitialiser le Wi-Fi s'affiche, puis appuyez sur le bouton Shutter/Select (obturateur/ sélectionner) pour la sélectionner.

## / Mode Setup (configuration)

5. Appuyez sur le bouton Power/Mode (alimentation/mode) pour mettre Réinitialiser en surbrillance, puis appuyez sur le bouton Shutter/Select (obturateur/sélectionner) pour le sélectionner. Le mot de passe est réinitialisé par défaut : *goprohero*.

## **ORIENTATION**

Cette configuration élimine le besoin de retourner votre vidéo durant l'édition lorsque la caméra est montée à l'envers.

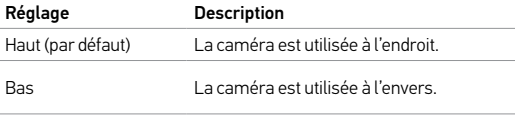

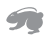

#### <span id="page-19-0"></span>**QUIKCAPTURE (CAPTURE RAPIDE)**

Avec QuikCapture (capture rapide), vous pouvez rapidement allumer votre caméra et commencer à enregistrer des vidéos ou à prendre des Time Lapse photos (photos en accéléré). Les options pour ce paramètre sont Activé et Désactivé (par défaut).

*Remarque : vous ne pouvez pas démarrer QuikCapture (capture rapide) avec la télécommande GoPro ou la GoPro App.*

Pour enregistrer une vidéo avec QuikCapture (capture rapide) : Lorsque la caméra est éteinte, appuyez sur le bouton Shutter/Select (obturateur/sélectionner) et maintenez-le enfoncé. Votre caméra s'allume automatiquement et commence à enregistrer des vidéos.

#### Pour prendre des photo en mode Time Lapse Photos (photos en accéléré) avec QuikCapture (capture rapide) :

Lorsque la caméra est éteinte, appuyez sur le bouton Shutter/Select (obturateur/sélectionner) et maintenez-le enfoncé pendant deux secondes. Votre caméra s'allume automatiquement et commence à prendre des Time Lapse photos (photos en accéléré).

#### Pour interrompre l'enregistrement :

Appuyez sur le bouton Shutter/Select (obturateur/sélectionner) pour arrêter l'enregistrement et éteindre la caméra.

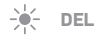

Ce paramètre détermine les voyants indicateurs d'état à activer. Les options de ce réglage sont Both On (tous activés) (avant et arrière), Both Off (tous désactivés), Front On (avant activé) ou Rear On (arrière activé). Le réglage par défaut est Both On (tous activés).

## / Mode Setup (configuration)

## **BIP**

Vous pouvez régler l'indicateur de son sur On (activé) (par défaut) ou Off (désactivé).

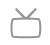

## **FORMAT VIDÉO**

Le paramètre Format Vidéo régit la vitesse d'enregistrement et de lecture vidéo lorsque l'on visionne des images vidéo sur un téléviseur/ téléviseur à haute définition.

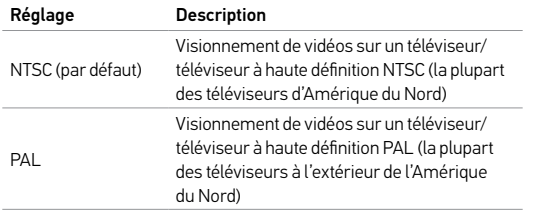

#### **DATE/HEURE**

La date et l'heure de votre caméra se règlent automatiquement lorsque vous la connectez à l'application GoPro App ou au logiciel GoPro Studio. Cette fonction vous offre la possibilité de régler manuellement la date et l'heure.

而 **SUPPRIMER**

Ces paramètres vous permettent de supprimer les séquences en mode Video, Photo, Burst (rafale) ou Time Lapse (accéléré) les plus récentes. Vous pouvez également supprimer tous les fichiers et reformater la carte de mémoire. L'effacement de tous les fichiers s'avère utile une fois que vous avez transféré vos fichiers sur votre ordinateur afin d'augmenter l'espace de stockage de votre carte de mémoire. Les voyants indicateurs d'état de la caméra clignotent jusqu'à la fin de l'opération.

REMARQUE : si vous sélectionnez All/Format (tous/format), la carte de mémoire est reformatée, ce qui efface tous les fichiers sur la carte.

## <span id="page-21-0"></span>/ Messages importants

#### **MESSAGES DES CARTES MICROSD**

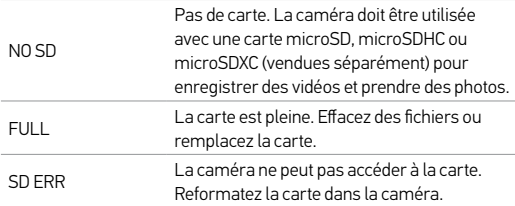

**CONSEIL DE PRO :** Reformatez régulièrement votre carte microSD pour vous assurer que la carte demeure en bon état.

#### **ICÔNE RÉPARATION DES FICHIERS**

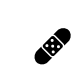

非

Si votre dernier fichier vidéo a été corrompu lors de l'enregistrement, la caméra affiche l'icône Réparation des fichiers pendant qu'elle essaie de réparer le fichier. Lorsque ce processus est terminé, appuyez sur n'importe quel bouton pour poursuivre l'utilisation de la caméra.

#### **ICÔNE DE TEMPÉRATURE**

L'icône de température s'affiche sur l'écran d'état de la caméra lorsque la caméra devient trop chaude et doit refroidir. Laissez-la simplement refroidir avant de tenter de la réutiliser. Votre caméra a été conçue pour identifier les conditions de surchauffe et pour y répondre de façon adaptée.

## <span id="page-22-0"></span>/ Boîtier de la caméra

**CHANGEMENT DES PORTES ARRIÈRE** Vous pouvez changer la porte arrière de votre HERO+ afin qu'elle convienne à vos activités et aux conditions d'enregistrement.

#### Pour changer la porte arrière :

- 1. Ouvrez la porte arrière du boîtier pour qu'elle pende vers le bas.
- 2. Tirez fermement sur la porte arrière vers le bas jusqu'à ce qu'elle se déboîte de la charnière.
- 3. Alignez la porte de remplacement sur l'ouverture de la charnière.
- 4. Poussez la porte vers le haut jusqu'à ce qu'elle vienne s'emboîter parfaitement dans la charnière.

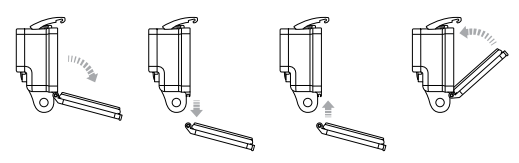

Slim housing remove camera Slim housing insert camera *Remarque : la caméra ne peut pas être retirée du boîtier.*

**CONSEIL DE PRO :** Appliquez du produit Rain-X® ou une solution anti-goutte semblable sur l'objectif du boîtier pour éviter que des taches d'eau ne se forment pendant l'utilisation de votre caméra sous la pluie ou dans l'eau.

**PRÉVENTION DE DOMMAGES DUS À L'EAU À VOTRE CAMÉRA** Le joint de caoutchouc qui recouvre l'intérieur du boîtier forme une barrière étanche qui protège votre HERO+ dans des conditions humides et sous l'eau.

Faites en sorte que le joint de caoutchouc reste propre. Un simple cheveu ou grain de sable peut causer une fuite et endommager votre caméra.

Après chaque utilisation dans l'eau salée, rincez l'extérieur du boîtier de la caméra avec de l'eau douce et le sécher. Dans le cas contraire, la charnière risque de rouiller et le sel de s'accumuler dans le joint, ce qui peut provoquer des défaillances.

Pour nettoyer le joint, retirez-le avec précaution, rincez-le dans l'eau douce et secouez-le pour le sécher (l'essuyer avec un chiffon risque d'y déposer des peluches et de compromettre le joint). Réinstallez le joint dans les rainures de la porte arrière du boîtier.

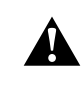

**ATTENTION : si vous ne respectez pas ces précautions toutes les fois que vous utilisez votre GoPro, des fuites risquent d'endommager ou de détruire votre caméra. L'eau endommage la caméra et la batterie, ce qui pourrait provoquer une explosion ou un incendie. Votre garantie ne couvre pas les dommages dus à l'eau en raison d'une erreur de l'utilisateur.**

## <span id="page-23-0"></span>/ Utilisation des fixations

## **ATTACHER VOTRE CAMÉRA AUX FIXATIONS**

Pour attacher votre caméra HERO+ à un fixation, il vous faut une boucle de fixation et/ou une vis de fixation en fonction de la fixation que vous utilisez. Pour en savoir plus sur les fixations, consultez le site [gopro.com](http://gopro.com).

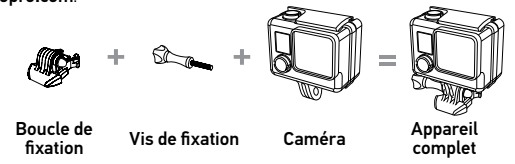

UTILISATION DE FIXATIONS ADHÉSIVES INCURVÉES + PLATES Les fixations adhésives incurvées + plates permettent de fixer facilement la caméra aux surfaces incurvées et plates de casques, de véhicules et d'équipements. La boucle de fixation permet d'emboîter/de déboîter le boîtier de la caméra assemblé sur les fixations adhésives incurvées ou plates.

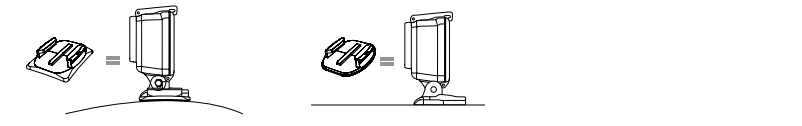

Fixation adhésive incurvée Fixation adhésive plate

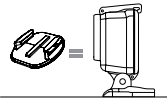

#### **INSTRUCTIONS DE MONTAGE**

Suivez les instructions suivantes pour attacher les fixations :

- Attachez les fixations adhésives au moins 24 heures avant l'utilisation.
- Les fixations adhésives ne doivent être attachées que sur des surfaces lisses. Les surfaces poreuses ou texturées ne permettent pas une adhésion suffisante. Lors de l'application de la fixation, appuyez fermement en place pour permettre un contact complet sur l'intégralité de la surface.
- Appliquez les fixations sur des surfaces propres uniquement. La cire, l'huile, la saleté ou d'autres débris réduisent l'adhésion, de sorte que la fixation peut se détacher et la caméra tomber et se perdre.
- Attachez les fixations adhésives à température ambiante. L'adhésif des fixations n'adhère pas correctement s'il est appliqué dans des environnements froids ou humides ou sur des surfaces froides et humides, ou si la surface n'est pas à température ambiante.

## / Utilisation des fixations

Pour en savoir plus sur les fixations, consultez le site **[gopro.com](http://gopro.com)**.

**ATTENTION : Si vous utilisez votre caméra avec une fixation pour casque GoPro, choisissez toujours un casque conforme aux normes de sécurité réglementaires.** 

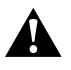

**Choisissez un casque adapté au sport ou à l'activité que vous pratiquez et assurez-vous de choisir la taille et la forme qui vous conviennent. Examinez votre casque afin de vérifier qu'il est en bon état et suivez les instructions du fabricant pour une utilisation sûre du casque.** 

**Tout casque ayant subi un choc violent doit être remplacé. Aucun casque n'est en mesure de protéger contre toutes les blessures.**

#### **ACCESSOIRE DE VERROUILLAGES**

Si vous utilisez HERO+ lors de la pratique de sports tels que le surf ou le ski, utilisez l'accessoire de verrouillage pour verrouiller les doigts de la boucle de fixation de façon sûre.

#### Pour attacher l'accessoire de verrouillage :

- 1. Placez l'anneau circulaire sur la vis de fixation. L'anneau circulaire fonctionne comme une longe pour prévenir la chute ou la perte de l'accessoire de verrouillage.
- 2. Faites glisser la boucle de fixation dans la fixation jusqu'à ce qu'elle s'emboîte en place.
- 3. Enfilez la partie en forme de U de l'accessoire de verrouillage dans la boucle de fixation.

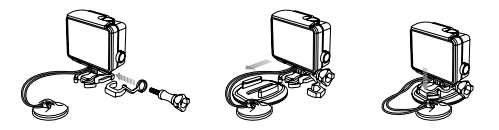

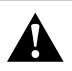

**ATTENTION : Afin d'éviter de vous blesser en cas d'accident, n'utilisez pas l'accessoire ou les attaches de verrouillage lorsque vous utilisez une fixation sur un casque ou autre équipement de protection personnel.**

## <span id="page-25-0"></span>**Batterie**

Votre caméra, votre batterie et votre boîtier HERO+ sont intégrés. Vous ne pouvez pas retirer la caméra du boîtier ou retirer la batterie de la caméra.

L'icône de batterie qui s'affiche sur l'écran d'état de la caméra clignote lorsque la charge de la batterie est inférieure à 10 %. Si l'on enregistre lorsque la batterie atteint 0 %, la caméra enregistre le fichier et s'éteint.

**MAXIMISATION DE LA DURÉE DE SERVICE DE LA BATTERIE** Pour maximiser la durée de service de la batterie, fermez l'application GoPro App ou désactivez la connexion sans fil. Les températures extrêmement froides peuvent réduire la durée de service de la batterie. Pour maximiser la durée de service de la batterie dans des conditions de froid, gardez la caméra dans un endroit chaud avant de vous en servir.

**CONSEIL DE PRO :** QuikCapture (capture rapide) permet de maximiser la durée de service de la batterie. Pour plus de détails, consultez la section *[QuikCapture](#page-19-0)* (page 38).

**MANIPULATION ET ENTREPOSAGE DE LA BATTERIE** La caméra contient des pièces fragiles, notamment la batterie. Évitez de laisser votre caméra sous une chaleur ou un froid excessifs. Les températures extrêmes peuvent temporairement affecter l'autonomie de la batterie ou nuire à la fonctionnalité de la caméra.

Évitez les changements brusques de températures ou d'humidité car de la condensation risque de se former à l'intérieur et à l'extérieur de la caméra.

Le boîtier intégré de la caméra protège la caméra et la batterie de l'eau. Pour en savoir plus, consultez la section *Portes arrière de la caméra* (page 13). N'allumez pas la caméra si la caméra (à l'intérieur du boîtier) est mouillée. Si votre caméra est déjà allumée, éteignez-la tout de suite et retirez la batterie. Laissez-la bien sécher complètement avant de la réutiliser. N'essayez pas de sécher la caméra ou la batterie avec une source de chaleur comme un four micro-ondes ou un sèche-cheveux. Toute détérioration de la caméra ou de sa batterie par contact avec des matières liquides (à l'intérieur du boîtier) est hors garantie.

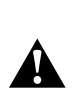

**ATTENTION : Ne pas laisser tomber, démonter, ouvrir, écraser, plier, déformer, percer, lacérer, exposer aux micro-ondes, incinérer ou peindre la caméra. Ne pas introduire de corps étrangers par les ouvertures de la caméra, comme le port micro-USB. Ne pas utiliser la caméra si elle a été endommagée, par exemple si elle est fissurée, percée ou si elle a pris l'eau. Si vous démontez ou percez la batterie intégrée, il y a un risque d'explosion ou d'incendie.**

## <span id="page-26-0"></span>/ Dépannage

#### **MA GOPRO NE S'ALLUME PAS**

Assurez-vous que votre GoPro est chargée. Pour charger votre caméra, utilisez le câble USB qui accompagne l'appareil et un ordinateur. Vous pouvez également utiliser le chargeur mural ou le chargeur automobile de GoPro.

#### **MA GOPRO NE RÉPOND PAS LORSQUE J'APPUIE SUR UN BOUTON**

Appuyez sur le bouton Power/Mode (alimentation/mode) et maintenez-le enfoncé pendant 8 secondes pour réinitialiser votre caméra. Cette réinitialisation enregistre tout votre contenu et vos réglages, et éteint votre caméra.

#### **LA LECTURE EST SACCADÉE**

Une vidéo saccadée n'est généralement pas une problème de fichier. Si vos séquences sautent, une des situations suivantes peut être à l'origine du problème :

- Utilisation d'un lecteur vidéo non compatible. Tous les lecteurs vidéo ne prennent pas en charge le codec H.264. Pour obtenir les meilleurs résultats, utilisez le logiciel GoPro, disponible gratuitement sur [gopro.com/getstarted](http://gopro.com/getstarted).
- L'ordinateur ne dispose pas de la configuration système requise pour la lecture HD. Plus la résolution et la fréquence de trames sont élevées, plus l'ordinateur doit travailler pour les reproduire. Si vous utilisez le logiciel GoPro Studio pour reproduire vos

fichiers, assurez-vous que votre ordinateur est conforme aux exigences de système minimales, disponibles sur le site [gopro.com/getstarted](http://gopro.com/getstarted/?usermanual).

• Lecture d'un fichier vidéo HD à débit binaire élevé sur une connexion USB à faible bande passante. Transférez le fichier sur l'ordinateur pour le lire.

Si l'ordinateur ne dispose pas de la configuration système requise, assurez-vous que tous les autres programmes de votre ordinateur sont fermés.

#### **J'AI OUBLIÉ LE NOM D'UTILISATEUR OU LE MOT DE PASSE DE MA CAMÉRA**

Consultez la section *Réinitialisation du nom et du mot de passe de la fonction de connexion sans fil de votre caméra* (page 37).

#### **MA CAMÉRA EST ÉTEINTE MAIS LE VOYANT BLEU CLIGNOTE TOUJOURS**

Le voyant bleu indique que la connexion sans fil est activée. Pour désactiver le mode sans fil, appuyez sur le bouton Settings/Tag (paramètres/balise) et maintenez-le enfoncé jusqu'à ce que les voyants indicateur de la connexion sans fil clignotent rapidement et s'éteignent.

## <span id="page-27-0"></span>/ Assistance clientèle

## / Dépannage

**QUEL EST LE NUMÉRO DE SÉRIE DE MA CAMÉRA ?** Le numéro de série de la caméra est indiqué à plusieurs endroits :

- Sous la caméra
- Sur la carte microSD de votre caméra (dans le fichier version.txt du répertoire « MISC » (divers))
- Sur l'emballage d'origine de votre caméra

Pour plus de réponses aux questions fréquentes, allez sur [gopro.com/support](http://www.gopro.com/support).

GoPro s'engage à fournir le meilleur service possible. Pour joindre le service d'assistance clientèle de GoPro, rendez-vous sur la page [gopro.com/support](http://gopro.com/support).

## <span id="page-27-1"></span>/ Information réglementaire

Pour consulter la liste complète des homologations par pays, reportez-vous au guide Important Product + Safety Information (Informations importantes relatives au produit + à la sécurité) fourni avec votre caméra.

## / Marques déposées

GoPro, HERO, le logo GoPro, le logo GoPro Be a HERO, BacPac, Protune, SuperView et Wear It. Mount It. Love It. sont des marques déposées ou des marques de commerce de GoPro, Inc. aux États-Unis et au niveau international. Les autres noms et marques sont la propriété de leurs propriétaires respectifs.